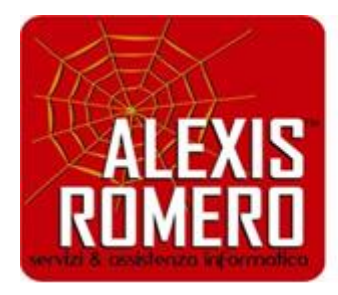

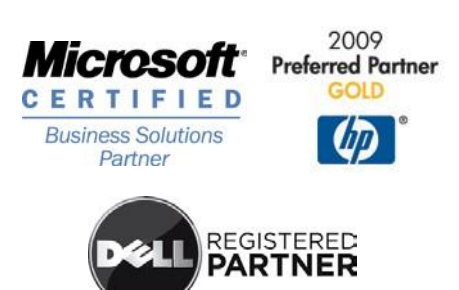

**"Scopri come risolvere definitivamente i tuoi problemi con la tua Azienda e prevenire problemi futuri"**

*DNS WINDOWS 2019 - 2022*

dnscmd /zonerefresh cantoso.local

nslookup app1 192.168.0.200

dnscmd /clearcache

nslookup srv2015.cantoso.local 192.168.0.200

nslookup 192.168.0.200

dnscmd srvxx /ZoneResetScavengeServers cantoso.local 192.168.0.200

dnscmd /config coantoso.local /aging 1

dnscmd srvxx.contoso.com /ipvalidate /dnsservers 192.168.0.200

dnscmd srvxx.contoso.com /ipvalidate /zonemasters corp.contoso.com 192.168.0.200

dnscmd srvxx.contoso.com /writebackfiles

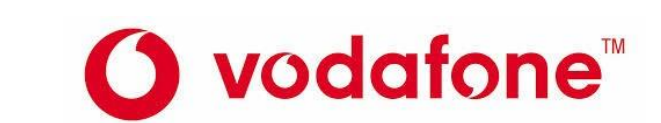

*Alexis Romero – mod rev 2 del 01.01.2010*

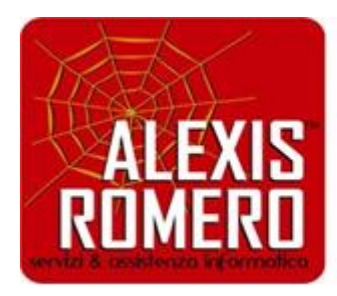

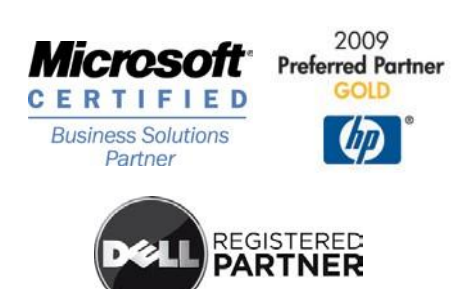

**"Scopri come risolvere definitivamente i tuoi problemi con la tua Azienda e prevenire problemi futuri"**

## TEST:

dnscmd dnssvr1.contoso.com /recordadd test A 10.0.0.5

dnscmd /recordadd test.contoso.com test MX 10 mailserver.test.contoso.com

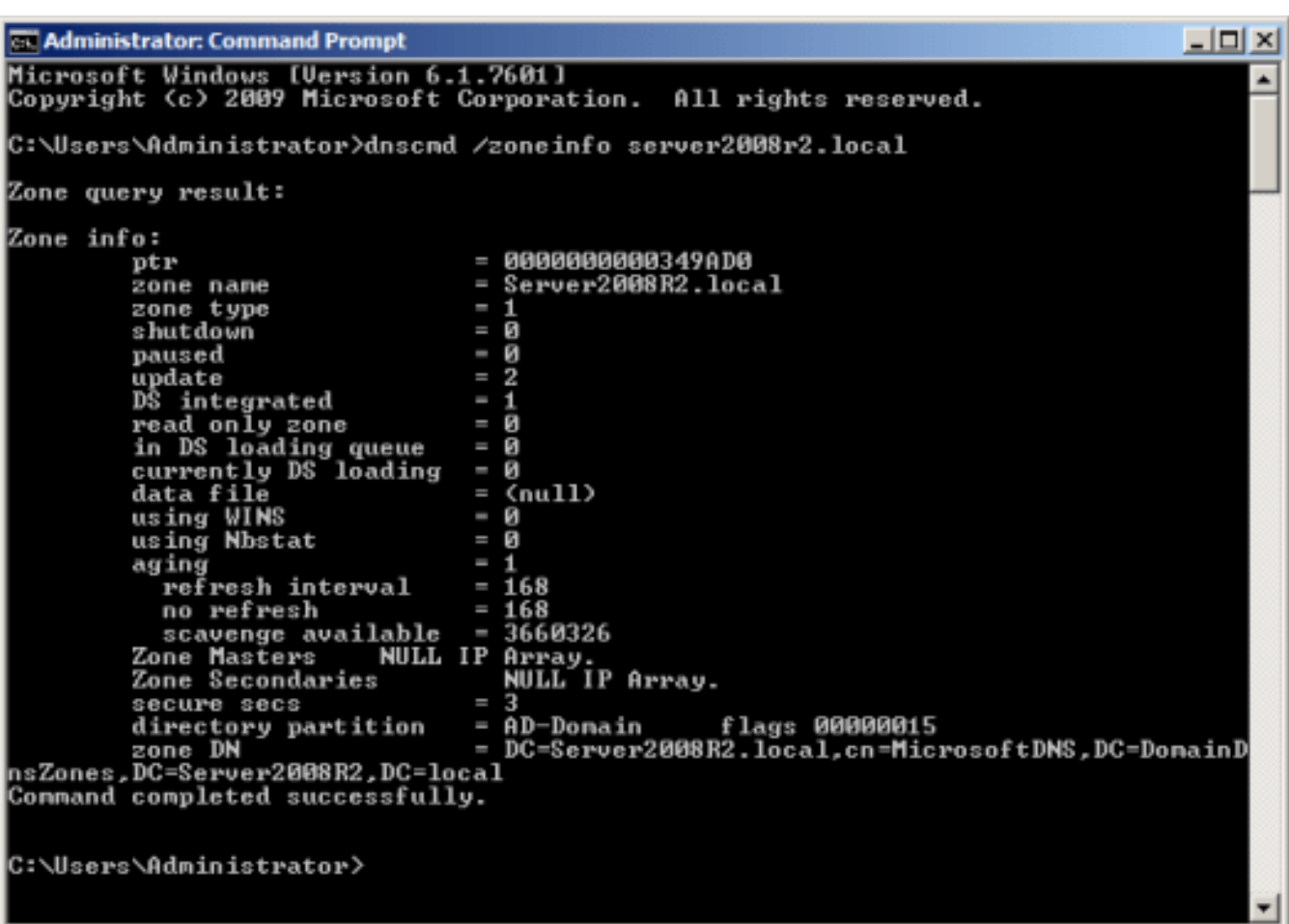

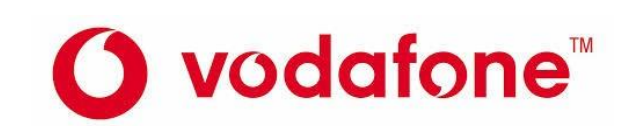

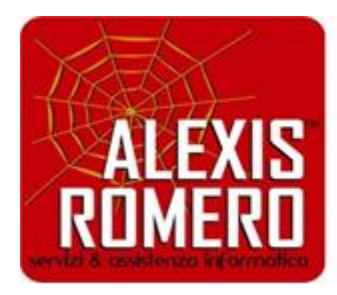

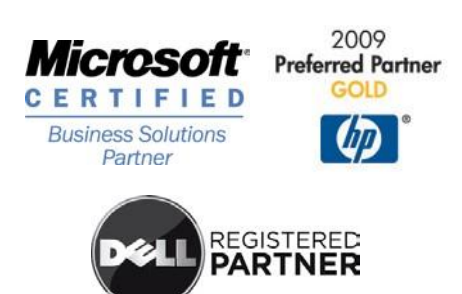

**"Scopri come risolvere definitivamente i tuoi problemi con la tua Azienda e prevenire problemi futuri"**

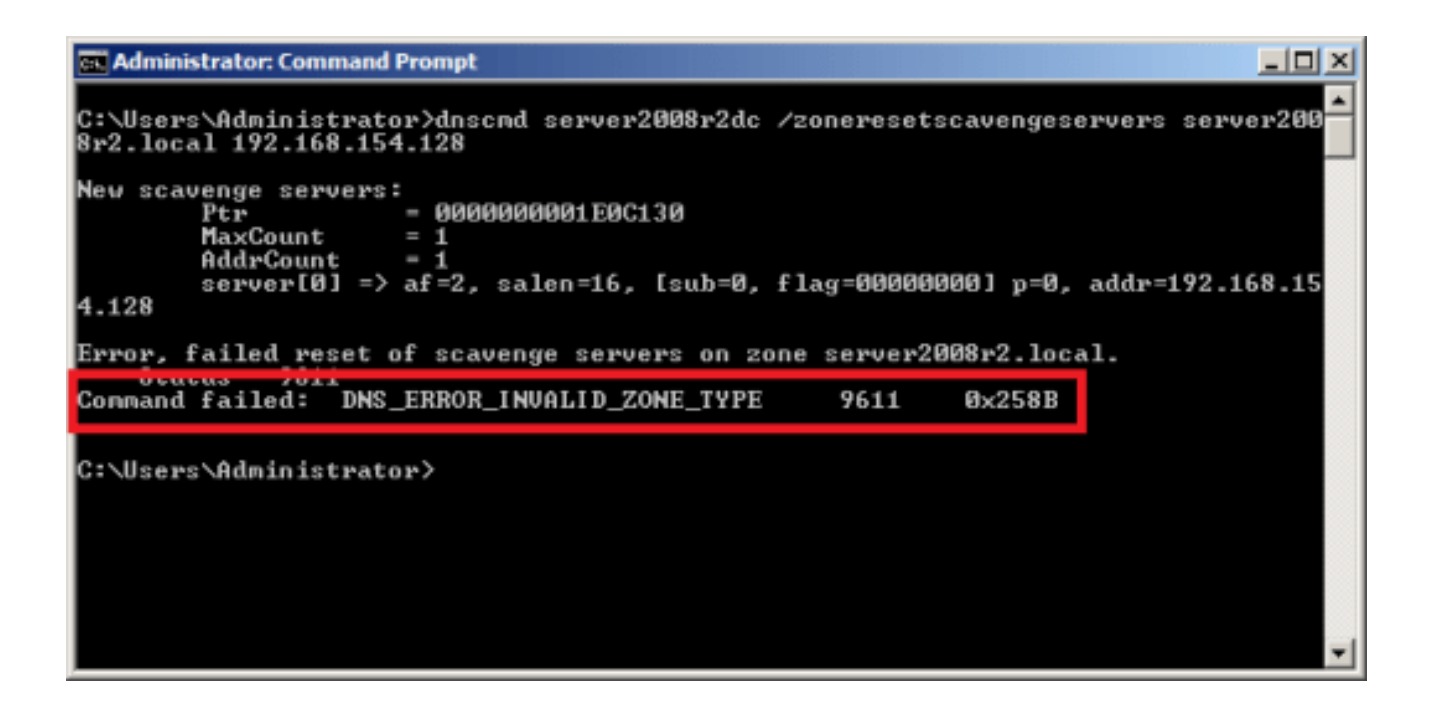

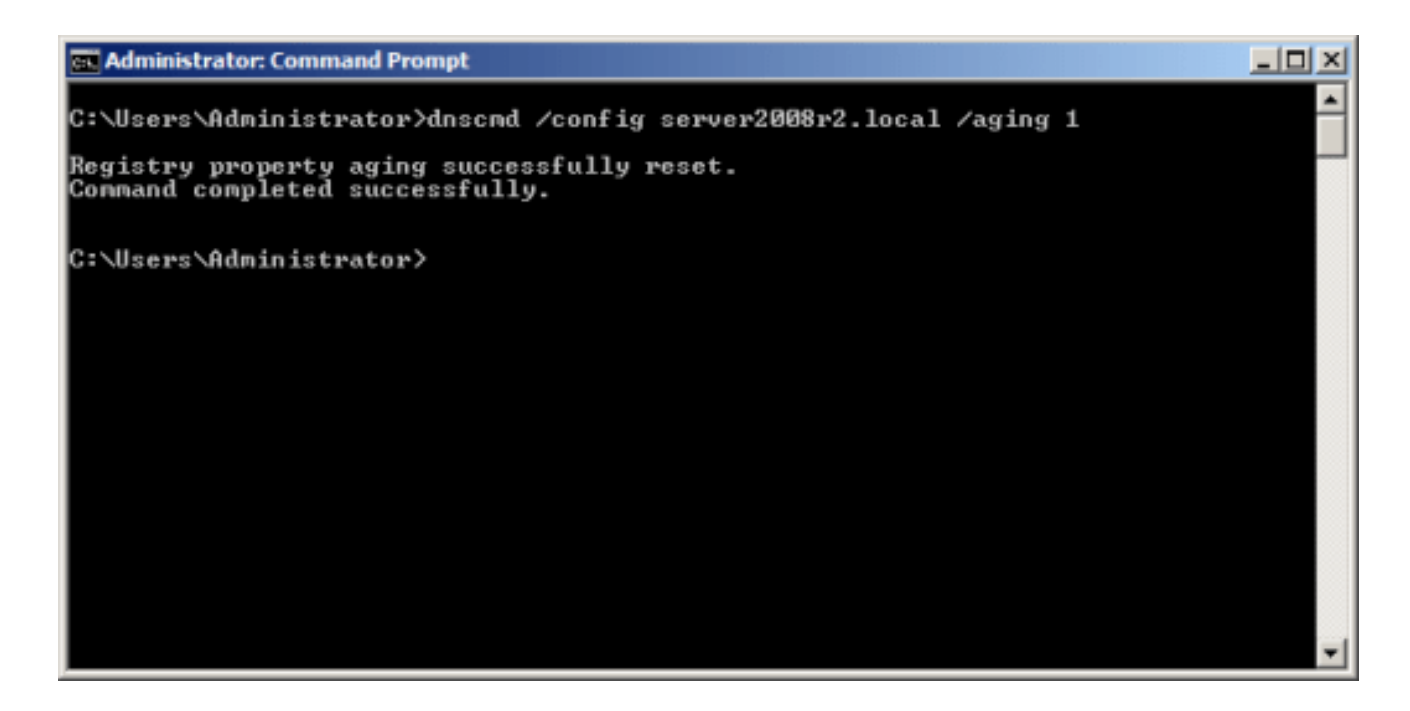

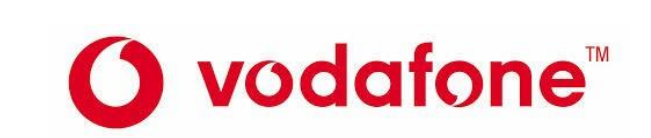

3

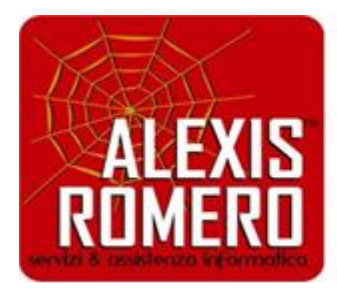

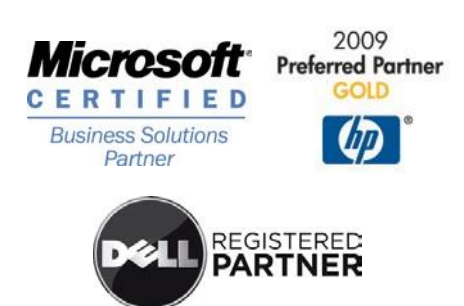

**"Scopri come risolvere definitivamente i tuoi problemi con la tua Azienda e prevenire problemi futuri"**

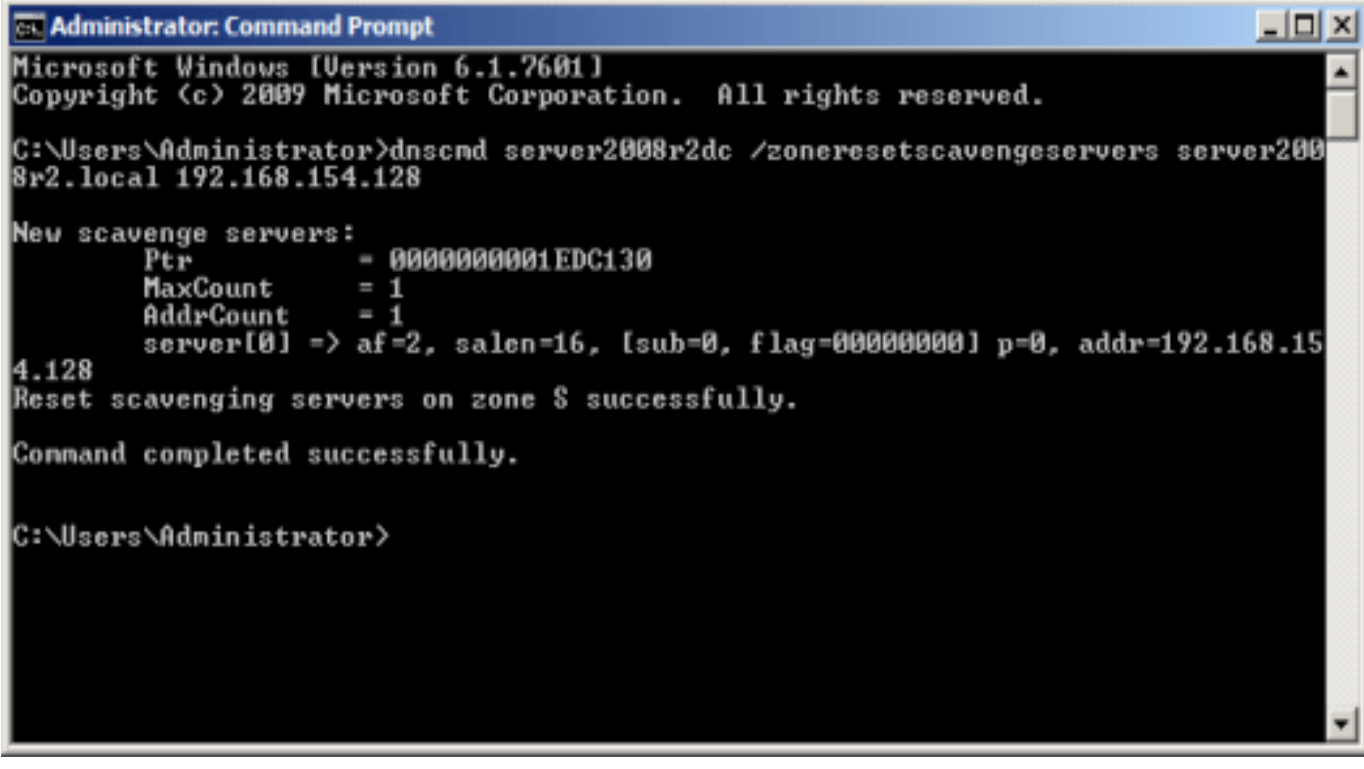

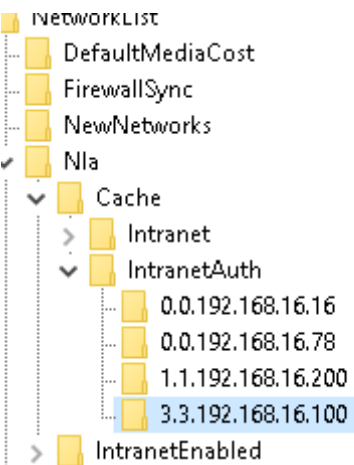

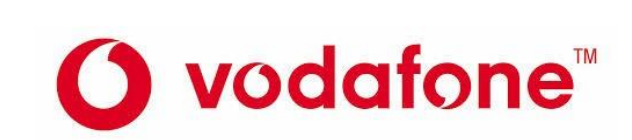

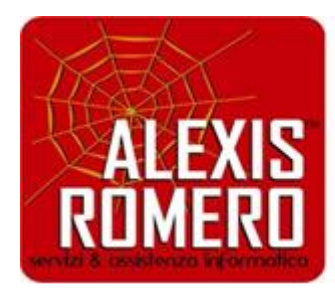

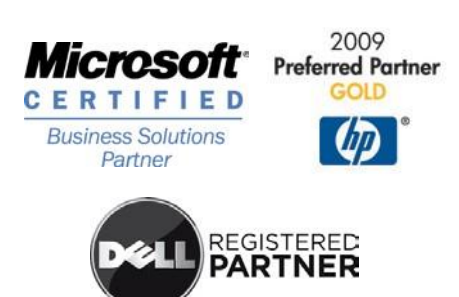

**"Scopri come risolvere definitivamente i tuoi problemi con la tua Azienda e prevenire problemi futuri"**

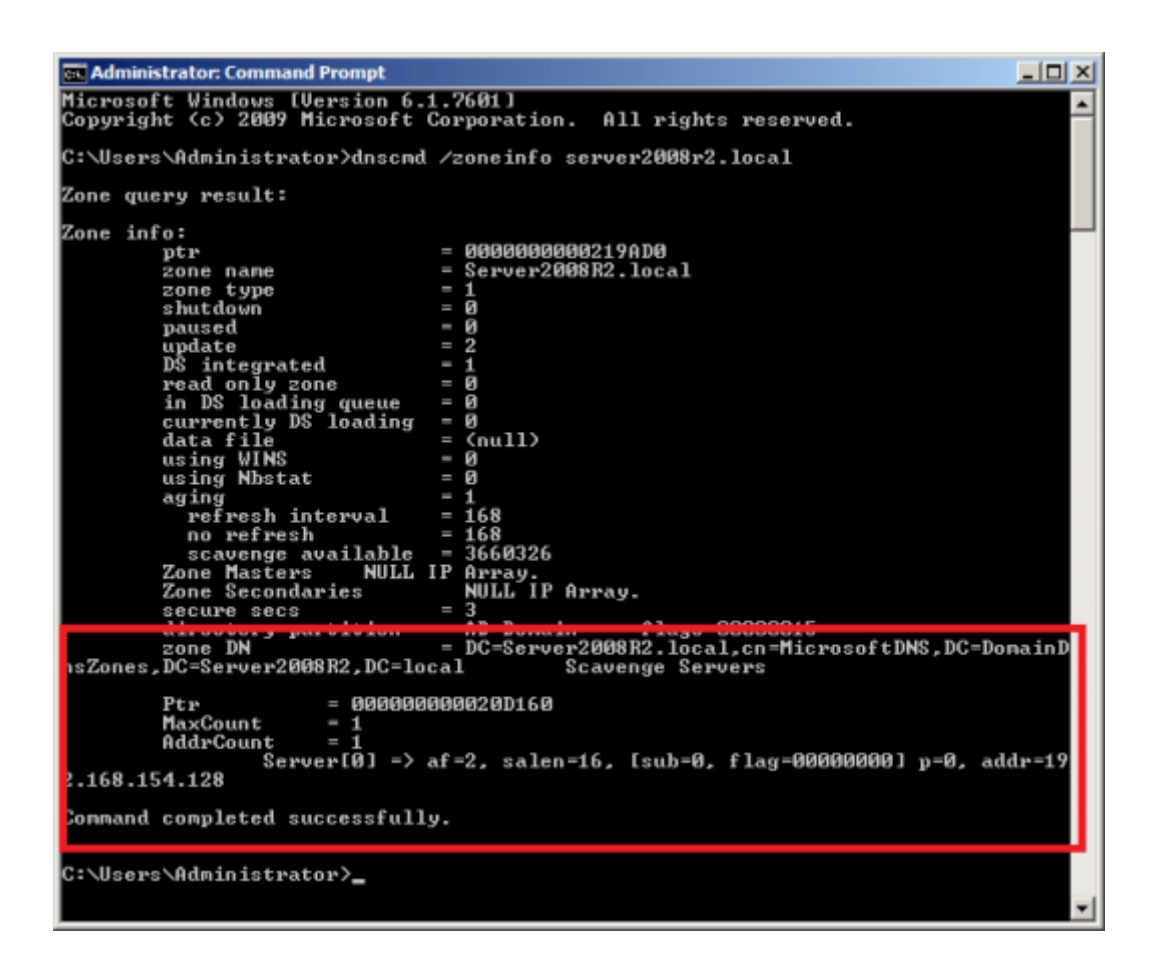

Il servizio Server DNS supporta le funzionalità di invecchiamento e scavenging come meccanismo per eseguire la pulizia e la rimozione di record di risorse obsoleti che possono accumularsi nei dati della zona nel tempo.

Con l'aggiornamento dinamico, i record di risorse vengono aggiunti automaticamente alle zone all'avvio dei computer sulla rete. Tuttavia, in alcuni casi, non vengono rimossi automaticamente quando i computer lasciano la rete. Ad esempio, se un computer registra il proprio record di risorse host (A) all'avvio e viene successivamente disconnesso in modo non corretto dalla rete, il record di risorse host (A) potrebbe non essere eliminato. Se la rete dispone di utenti mobili e computer, questa situazione può verificarsi frequentemente.

Se non gestiti, la presenza di record di risorse obsoleti nei dati della zona può causare alcuni problemi:

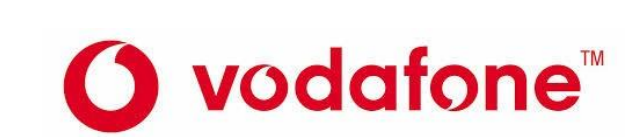

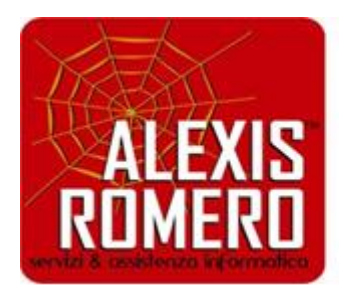

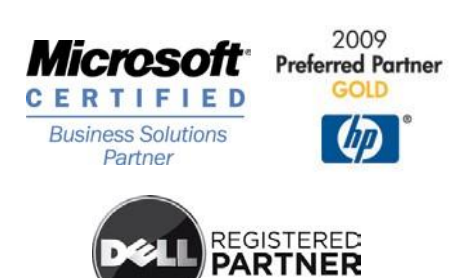

**"Scopri come risolvere definitivamente i tuoi problemi con la tua Azienda e prevenire problemi futuri"**

Se molti record di risorse obsoleti rimangono nelle zone, possono eventualmente occupare spazio su disco del server e causare trasferimenti di zona inutilmente lunghi.

I server DNS che caricano zone contenenti record di risorse obsoleti potrebbero utilizzare informazioni obsolete per rispondere alle query dei client, causando potenzialmente problemi di risoluzione dei nomi nei client sulla rete.

L'accumulo di record di risorse obsoleti nel server DNS può ridurne le prestazioni e la velocità di risposta.

In alcuni casi, la presenza di un record di risorse obsoleto in una zona può impedire l'utilizzo di un nome di dominio DNS da parte di un altro computer o dispositivo host.

Il servizio Server DNS dispone delle seguenti funzionalità per risolvere i problemi di cui sopra:

Indicatore di data e ora, in base alla data e all'ora correnti impostate nel computer server, per tutti i record di risorse aggiunti dinamicamente alle zone di tipo primario. Inoltre, i timestamp vengono registrati nelle zone primarie standard in cui è abilitato l'invecchiamento e lo scavenging.

Per i record di risorse aggiunti manualmente, viene utilizzato un valore di timestamp pari a zero, che indica che questi record non sono interessati dal processo di misurazione durata e che possono rimanere senza limitazioni nei dati della zona, a meno che non si modifichi altrimenti il timestamp o li si elimini.

Durata dei record di risorse nei dati locali, in base agli intervalli di aggiornamento specificati, per tutte le zone idonee.

Solo le zone di tipo primario caricate dal servizio Server DNS sono idonee a partecipare a questo processo.

Scavenging per eventuali record di risorse che persistono oltre i periodi di aggiornamento specificati.

Quando un server DNS esegue un'operazione di scavenging, può determinare che i record di risorse sono invecchiati al punto da diventare obsoleti e rimuoverli dai dati della zona. È possibile configurare i server per eseguire automaticamente operazioni di scavenging ricorrenti oppure avviare un'operazione di scavenging immediata sul server.

Microsoft consiglia di impostare un parametro di zona avanzato che consenta di specificare un elenco limitato di indirizzi IP per i server DNS abilitati a eseguire lo scavenging della zona.

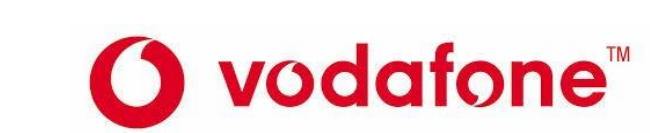

*Alexis Romero – mod rev 2 del 01.01.2010*

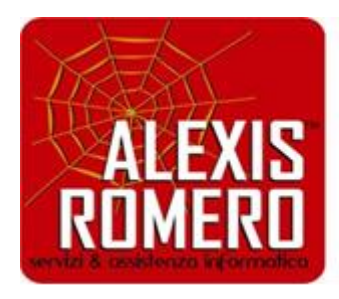

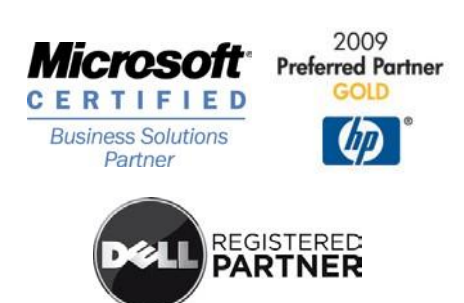

**"Scopri come risolvere definitivamente i tuoi problemi con la tua Azienda e prevenire problemi futuri"**

Per impostazione predefinita, se questo parametro non viene specificato, tutti i server DNS che caricano una zona integrata nella directory (abilitata anche per lo scavenging) tentano di eseguire lo scavenging della zona. In alcuni casi, questo parametro può essere utile se è preferibile che lo scavenging venga eseguito solo su alcuni server che caricano la zona integrata nella directory.

Per impostare questo parametro, è necessario specificare l'elenco degli indirizzi IP per i server abilitati allo scavenge della zona nel parametro ZoneResetScavengeServers per la zona. La configurazione del server di scavenging può essere eseguita utilizzando il comando dnscmd, uno strumento basato sulla riga di comando per l'amministrazione dei server DNS di Windows.

Microsoft consiglia di configurare almeno uno e non più di due server DNS per lo scavenging di una zona.

Prima di iniziare, verificare che non sia configurato alcun server di scavenging eseguendo dnscmd /ZoneInfo domain.tld

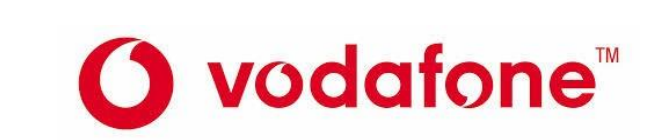

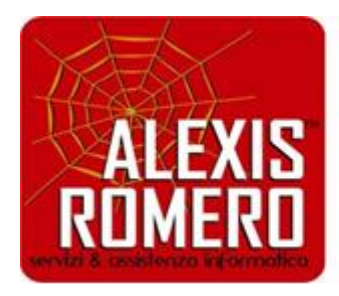

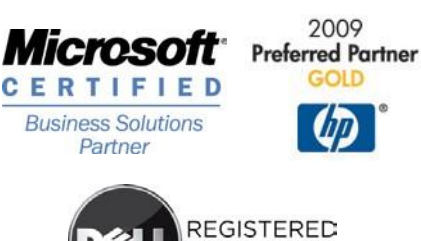

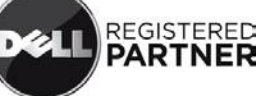

**"Scopri come risolvere definitivamente i tuoi problemi con la tua Azienda e prevenire problemi futuri"**

## DHCP SERVER PERMESO

reg add "HKLM\SYSTEM\CurrentControlSet\Services\Dhcp" /v RequiredPrivileges /d "SeChangeNotifyPrivilege"\0"SeCreateGlobalPrivilege"\0"SeImpersonatePrivilege"\0 /t REG\_MULTI\_SZ /f

SeChangeNotifyPrivilege

SeCreateGlobalPrivilege

SeImpersonatePrivilege

## *ROUTING ACCESSO REMOTO*

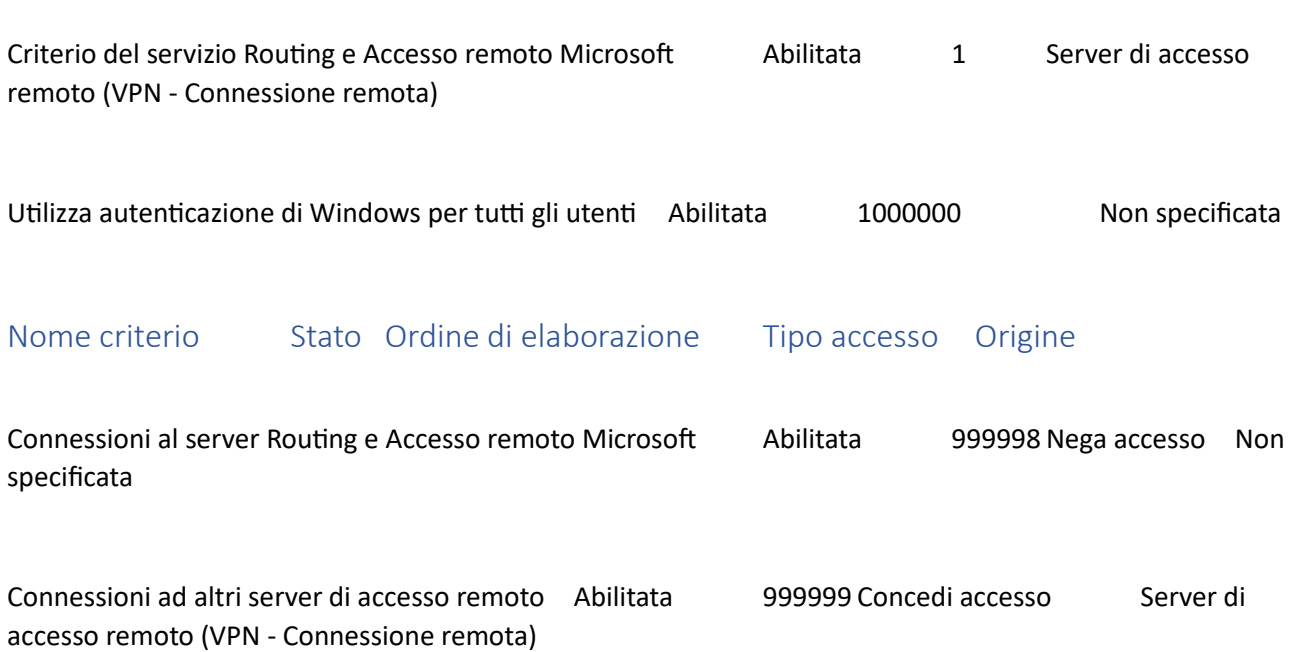

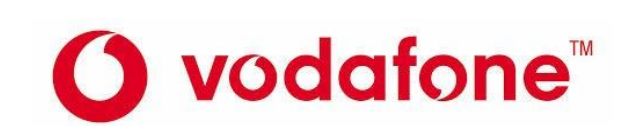